## **PERANCANGAN APLIKASI MOBILE BERBASIS ANDROID PEMANTAU KEPADATAN LALU LINTAS MENGGUNAKAN IP CAMERA**

*TRAFFIC DENSITY MONITORING MOBILE APPLICATION BASED ON ANDROID DESIGN USING IP CAMERA*

**Elka Distria<sup>1</sup> , R. Rumani M, Drs., Ir., BcTT., MSEE. 2 , Casi Setianingsih S.T., MT.<sup>3</sup>**

# 1,2,3 Prodi S1 Sistem Komputer, Fakultas Teknik, Universitas Telkom

<sup>1</sup>**elkadistria@telkomuniversity.ac.id**, <sup>2</sup>**email2@telkomuniveristy.co.id**, <sup>3</sup>**email3@telkomuniversity.ac.id**

### **ABSTRAK**

Pada saat ini, kepadatan sebuah lalu lintas merupakan fenomena yang umum terjadi saat ini terutama di ruas jalan perkotaan. Jumlah kendaraan yang semakin meningkat di kota-kota metropolitan dan banyaknya perbaikan jalan di setiap jalan yang menyebabkan kemacetan lalu lintas yang serius, dan jumlah kecelakaan yang meningkat dalam waktu perjalanan. Karena itu perlu pengimplementasian Sistem Pemantauan lalu lintas untuk mengatasi kemacetan lalu lintas di jalan dan mengurangi kecelakaan. Untuk memanfaatkan teknologi seperti internet, untuk merancang sebuah Sistem Pemantauan lalu lintas yang dapat jarak jauh memonitor dan mengontrol jaringan lalu lintas. Sistem ini didasarkan pada penggunaan Aplikasi Android teknologi untuk merancang lalu lintas Sistem Monitoring.

Pemantauan jarak jauh diwujudkan untuk pengumpulan informasi lalu lintas, pemantauan kondisi lalu lintas, kontrol lalu lintas, informasi yang dipublikasikan dan komunikasi data lalu lintas dengan menggunakan Aplikasi Android teknologi dengan Internet.

Dengan melalui studi literatur dan evaluasi dari data yang didapat dari aplikasi, maka kemungkinan kesalahan penentuan kondisi kemacetan dapat dikurangi karena parameter yang menentukan kondisi tidak bias sekedar ditentukan oleh satu waktu saja, maka diperlukan analisis dari kondisi ruas jalan pada waktu sebelumnya.

## **Kata Kunci : Aplikasi Android teknologi untuk merancang lalu lintas Sistem Monitoring.**

### *ABSTRACT*

*The density of a traffic nowaday is a common phenomenon currently occurring on a circuitous road. Increasing number of vehicles in metropolitan cities and many road repairs on every street causing serious traffic jams, and increasing number of accidents on the way. It; is therefore necessary to implement a traffic monitoring system to address road congestion and accident reduction. To utilize techonologies such as the Internet, to install a Traffic Monitoring System that can remotely monitoring and control the network traffic. This system is build on the use of Android Technology Application to build Traffic Monitoring System.*

*Remote monitoring is realized for current cross-infromation, traffic information and traffic data communications using Android technology application with the internet.*

*Provided that the data required from the application, then the possibility of errors density conditions can be reduced because the parameters that determine the condition is not biased by only one time, it is necessary from the condition of the road segement in the previous time.*

### *Keywords: Android application technology to design traffic Monitoring System.*

### **1. Pendahuluan**

Kota Bandung merupakan salah satu kota di Indonesia yang perkembangannya cukup pesat dan juga menjadi destinasi pariwisata yang sangat terkenal di Indonesia. Hal ini tentu saja menimbulkan berbagai masalah klasik perkotaan di bidang lalu lintas. Dengan banyaknya kendaraan bermotor baik itu roda dua maupun roda empat yang setiap hari melintasi jalan-jalan di kota Bandung, tentu saja pada jam-jam dan tempat-tempat tertentu jalanan menjadi padat. Ditambah lagi dengan cuaca yang tidak menentu ketika musim penghujan yang menyebabkan beberapa ruas jalan di Bandung terendam air.

Masalah kepadatan yang melanda kota Bandung ini dirasa sangat merugikan, karena membuang waktu, tenaga, dan pikiran. Apabila masalah ini tidak segera ditanggulangi maka kerugian yang ditimbulkan akan semakin besar dan semakin sulit untuk diatasi.

Dari hal-hal yang disebutkan di atas, munculah ide untuk membantu memecahkan masalah tersebut, yaitu dengan menggunakan sistem pemantau lalu lintas. Yang dimaksud dengan sistem pemantau lalu lintas yaitu sistem yang berguna untuk memonitor daerah-daerah tersebut nantinya akan dilakukan oleh kamera yang nantinya akan terintergerasi ke dalam sistem. Dengan sistem ini, informasi-informasi yang dibutuhkan yang telah disebutkan sebelumnya bisa didapatkan.

### **2. Dasar Teori /Material dan Metodologi/perancangan**

## **2.1 Layouting**

Dalam pemrograman android, ada beberapa layout[4] yang digunakan untuk menempatkan bermacammacam "view" seperti button dan text. Untuk membuat layout cukup mudah, melalui folder res/layout dalam project, tempatkan file .xml di dalam folder tersebut. Layout didefinisikan sebagai struktur visual sebuah tampilan UI. Layout dapat dibuat dengan dua cara melalui xml dan dibuat secara runtime menggunakan Java. Ada 3 macam layout yang penulis gunakan. Layout-layout tersebut adalah :

#### 2.1.1 LinearLayout

LinearLayout[8] adalah layout yang menampilkan elemen-elemen view dalam arah linear, vertikal atau pun horizontal. Ini adalah layout paling sederhana di Android.

### 2.1.2 RelativeLayout

RelativeLayout[8] adalah layout yang menampilkan elemen-elemen view dalam posisi relatif. Posisi dari sebuah view dapat diletakkan relatif terhadap posisi elemen view di sekitarnya atau relatif terhadap area layout utama. Sebuah desain tampilan aplikasi bisa dibuat lebih mudah dan sederhana menggunakan RelativeLayout dibandingkan dengan LinearLayout.

#### 2.1.2 FrameLayout

FrameLayout[8] adalah jenis layout yang ada di Activity, yang dibuat atau di rancang untuk menyisipkan widget ke dalam widget lainya .

## **2.2. CarView**

CardView berfungsi sebagai wrapper atau frame layout yang akan membungkus layout di dalamnya dengan desain menyerupai kartu. Jika pembaca melihat daftar aplikasi pada Google Play Store, tampilan yang digunakan adalah CardView. Ciri khas dari desain CardView adalah adanya rounded corner dan adanya shadow untuk efek elevation.

### **2.3 Fragment**

Fragment[6] merupakan bagian dari UI dalam activity. Kamu dapat menggabungkan beberapa fragment dalam activity untuk membuat multi-pane UI, fragment memiliki siklus hidup(lifecycle) sendiri, dapat proses event sendiri, dan dapat ditambah atau dihapus ketika activity sedang jalan.

### **2.4 Activity Lifescyle**

Activity[9] adalah salah satu komponen di aplikasi Android. Komponen yang berfungsi memberi interkasi antara user dan aplikasi, yaitu melalui user interface. Pendek kata, di Activity itu dimulai, digunakan, dan diakhiri. Activity dijalankan melalui launcher di gadget Android, atau dijalankan melalui komponen aplikasi yang lainnya.

Android menggunakan sistem callback untuk menerapkan daur hidup Activity. Callback adalah fungsi-fungsi yang dipanggil oleh system ketika sitem menerima event. Berikut beberapa fungsi callback yang diterpkan oleh Activity untuk melengkapi semua daur hidunya.

## **2.5 Material Design**

Material Design[7] adalah Bahasa pemrograman visual yang dibuat oleh Google. Bahasa pemrograman ini menggunakan tampilan visual yang menarik tapi sederhana. Material Design bukan menawarkan konsep perubahan secara massive, tetapi ini adalah langkah yang signifikan untuk menuju New Visually Representative language.

 Teknologi ini akan memicu design berbasis artificial yang diwujudkan kedalam bentuk yang nyata. Sebelum trend material design "menukik", banyak designer yang berusaha membuat tampilan(contohnya tombol/button) menggunakan style 3D agar agaimana output yang dihasilkan menyerupai bentuk asli di dunia nyata. Tetapi hal itu sudah tidak popular lagi, hal yang menjadi prioritas utama sekarang adalah kecepatan akses yang menjadi salah satu bagian dari material design, karena secara garis besar mengutamakan pewarnaan objek yang solid tanpa memaksakan meunggunakan gambar-gambar yang tidak diperlukan.

## **2.6 Database Mysql**

MySQL[5] adalah sistem manajemen database SQL yang bersifat Open Source dan paling populer saat ini. Sistem Database MySQL mendukung beberapa fitur seperti multithreaded, multi-user, dan SQL database managemen sistem (DBMS). Database ini dibuat untuk keperluan sistem database yang cepat, handal dan mudah digunakan.

Ulf Micheal Widenius adalah penemu awal versi pertama MySQL yang kemudian pengembangan selanjutnya dilakukan oleh perusahaan MySQL AB. MySQL AB yang merupakan sebuah perusahaan komersial yang didirikan oleh para pengembang MySQL. MySQL sudah digunakan lebih dari 11 millar instalasi saat ini.

#### **3. Analisis dan Perancangan**

#### **3.1 Gambaran Umum Perancangan Sistem**

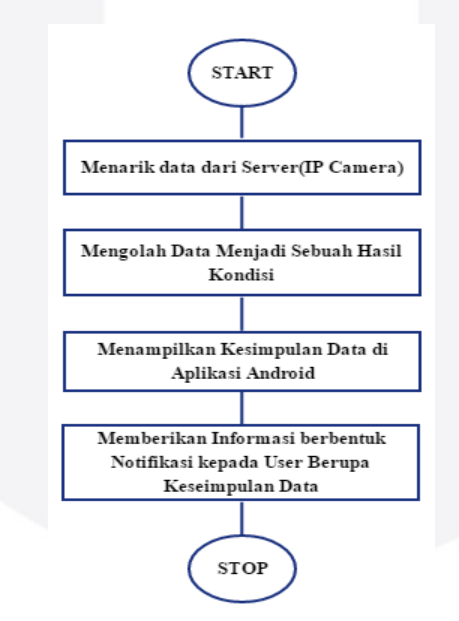

Gambar 1 Langkah Penentuan Kondisi Ruas Jalan

Gambar 1 menjelaskan tentang model konseptual yang di pakai, terdapat 4 buah komponen penting, yaitu menarik data dari server(IP Camera), mengolah data menjadi sebuah hasil kondisi, menampilkan kesimpulan data di aplikasi android dan memberikan informasi berbentuk notifikasi kepada user berupa kesimpulan data.

- 1. Menarik data dari server(IP Camera)
- 2. Mengolah data menjadi sebuah hasil kondisi
- 3. Menampilkan kesimpulan data di aplikasi android
- 4. Memberikan informasi berbentuk notifikasi kepada user berupa kesimpulan data

### **3.2 Proses Aplikasi Pemantau Kepadatan Lalu Lintas Berbasis Android**

1. Register

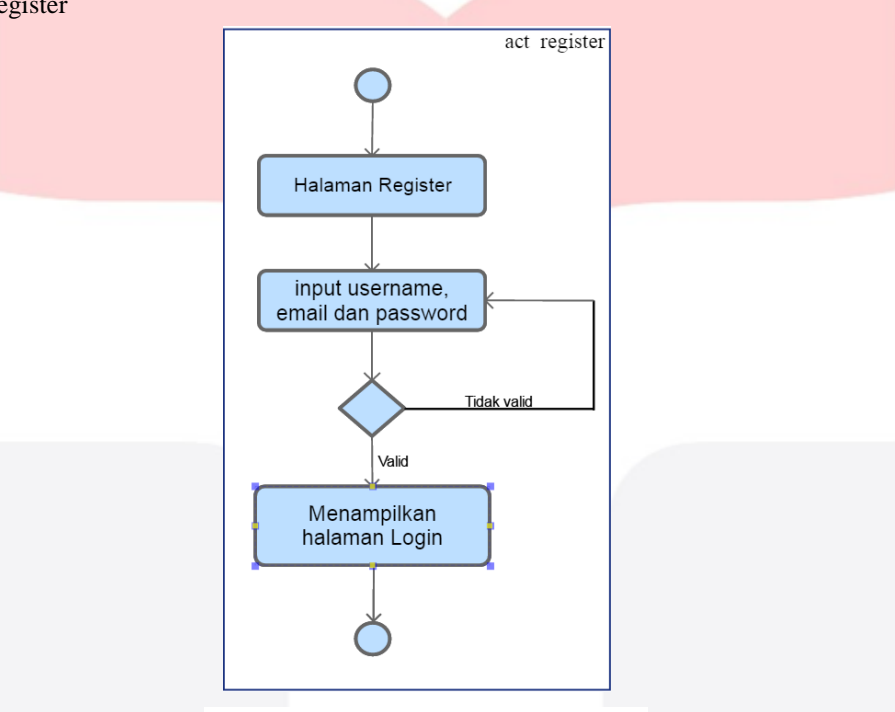

Gambar 2 Activity Diagram Register

Pada gambar 2 ditampilkan activity diagram dari fungsi Register yang terdapat pada aplikasi, pertama input data terlebih dahulu untuk melakukan register dan data di verifikasi, jika tidak valid ada kesalahan pengisian data maka register akan sukses dan bila ada kesalahan pengisian data makan akan gagal registrasi atau bisa membenarkan pengisian data yang salah, selanjutnya data bisa langsung digunakan untuk login ke dalam aplikasi.

2. Menu Home(Timeline) – Halaman Update

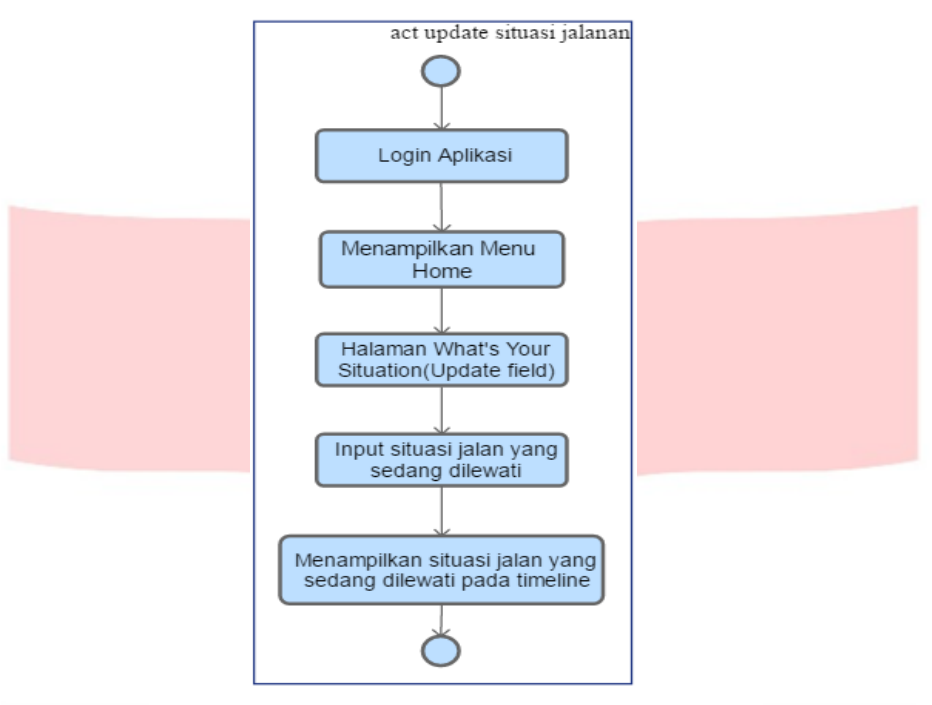

Gambar 3 Activity Diagram Home - Halaman Update

Pada gambar 3 adalah *activity diagram* dari fungsi menu home (timeline) sampai ke halaman update yang terdapat pada aplikasi, ketika *user* melakukan pemberitahuan situasi lalu lintas yang sedang dilalui untuk sesama *user* lainnya. Untuk dapat melakukan aktivasi *user* harus terdaftar terlebih dahulu sebagai *anonymous user*.

3. Menu Live

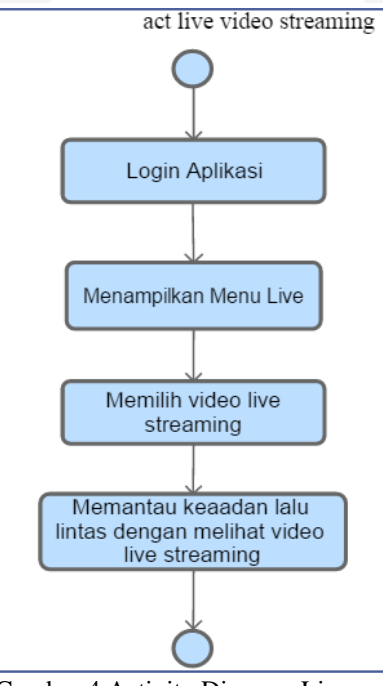

Gambar 4 Activity Diagram Live

Pada gambar 4 adalah activity diagram dari fungsi menu Live yang terdapat pada aplikasi, ketika user ingin memantau situasi jalan yang akan dilewati melewati video live streaming yang sudah terpasang dengan ip kamera. Untuk dapat mengakses pengguna harus login aplikasi terlebih dahulu.

4. Menu Maps

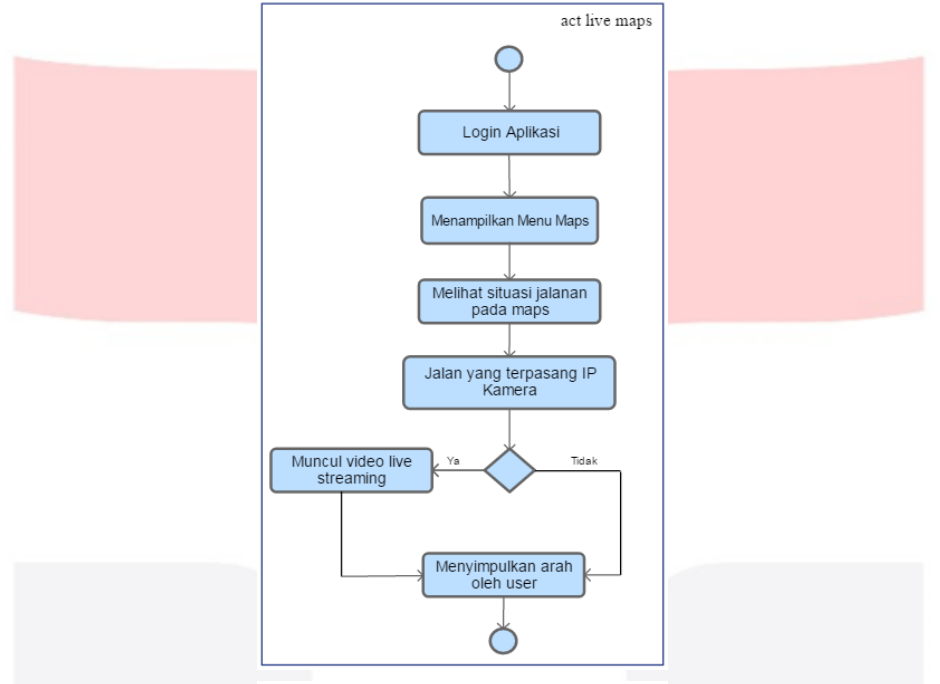

Gambar 5 Activity Diagram Maps

Pada gambar 8 adalah activity diagram dari fungsi menu Maps yang terdapat pada aplikasi, pengguna aplikasi akan dapat melihat situasi jalur yang dilewati dan apabila jalur itu sudah terpasangi ip kamera, pengguna juga dapat langsung melihat situasi keaadan live streaming jalur tersebut. Untuk dapat mengakses pengguna harus login terlebih dahulu.

## **4. Implementasi dan Pengujian**

## **4.1 Tahap Pengujian Sistem Black Box Testing**

1. Black Box Testing

Black box testing adalah pengujian yang dilakukan hanya mengamati hasil eksekusi melalui data uji dan memeriksa fungsional dari perangkat lunak. Jadi dianalogikan seperti kita melihat suatu koatak hitam, kit hanya bisa melihat penampilan luarnya saja, tanpa tau ada apa dibalik bungkus hitam nya. Sama seperti pengujian black box, mengevaluasi hanya dari tampilan luarnya(interface nya) , fungsionalitasnya.tanpa mengetahui apa sesungguhnya yang terjadi dalam proses detilnya (hanya mengetahui input dan output).

- Pengujian *Alpha* ( *Blackbox* ) Pengujian ini dilakukan untuk mengetahui fungsionalitas dari sistem aplikasi yang telah dibangun.
- Pengujian *Betha* Pengujian ini dilakukan untuk mengetahui seberapa besar repon dari user tentang aplikasi tersebut.
- 2. *Performance Testing*

*Performance Testing* merupakan proses menentukan kecepatan atau efektivitas, jaringan program computer, perangkat lunak atau perangkat. Proses ini dapat melibatkan test kuantitatif yang dilakukan di laboratorium, seperti mengukur waktu respon atau jumlah MIPS (Millions of Intructions per Second) pada fungsi sistem. Atribut kualitatif seperti kehandalan, skalabilitas dan interoperabilitas juga dapat dievaluasi

### **4.2 Hasil Pengujian**

1. Pengujian Betha

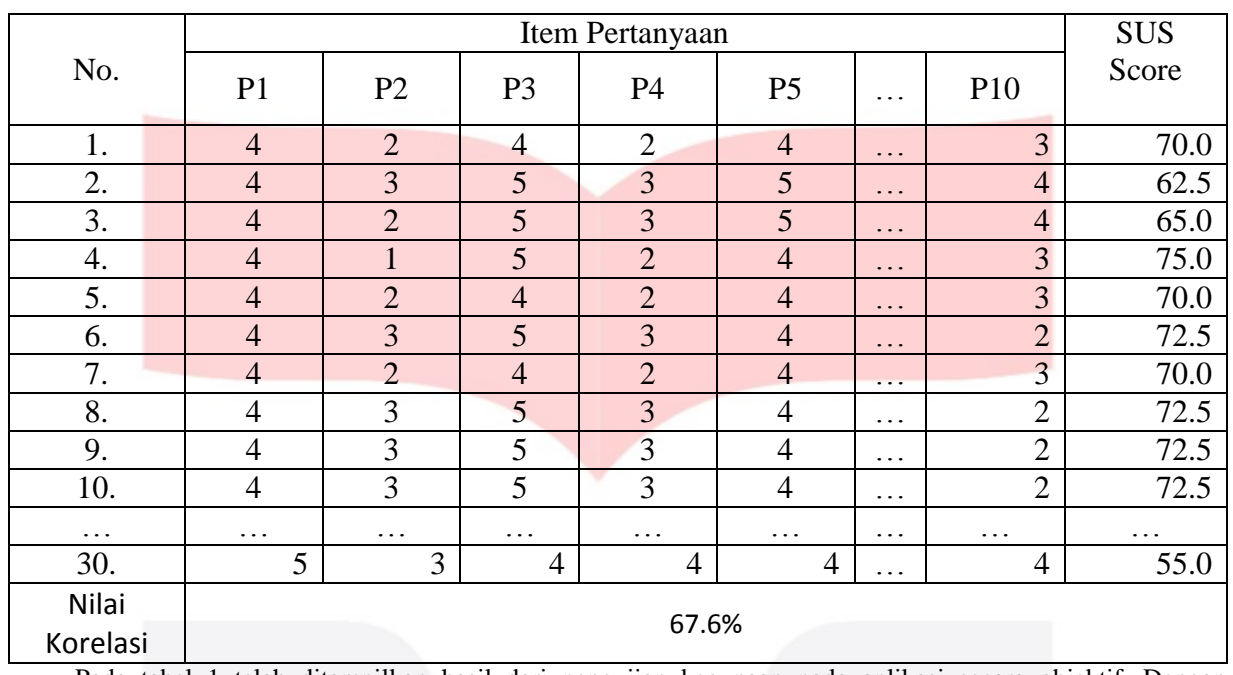

Table 1 Tabel Pengujian Validitas

Pada tabel 1 telah ditampilkan hasil dari pengujian kegunaan pada aplikasi secara objektif. Dengan menggunakan metode blablabla nilai usability aplikasi traffic blablbla didapatkan nilai usability sebesar SUS(System Usability Scale) yang dimana nilai tersebut diatas nilai standard minimal sebuah sistem aplikasi android. jadi aplikasi yang dibuat layak digunakan. Dapat disimpulkan bahwa aplikasi sistem pemantauan ini secara fungsional dapat diterima oleh pengguna aplikasi aktif dengan acuan pada rumus motede SUS nilai korelasi pengujian menunjukan 67.6%.

2. Pengujian Performansi

Pengujian aplikasi ini menggunakan beberapa perangkat SmartPhone dengan dengan berbagai spesifikasi, versi android dan versi API, salah satu smartphone yang digunakan adalah sebagai berikut:

• Smartphone A

Smartphone A mempunyai spesifikasi sebagai berikut:

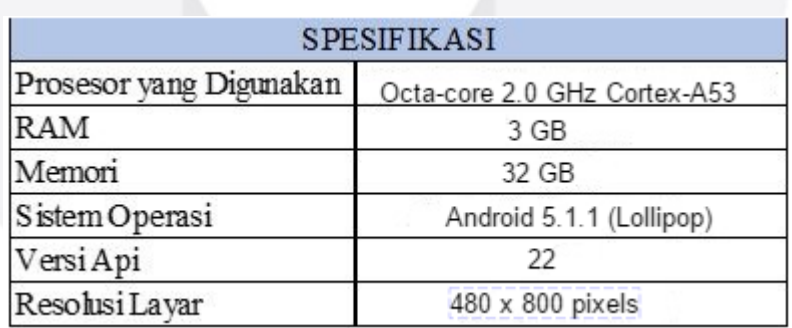

Gambar 6 Spesifikasi Smartphone A

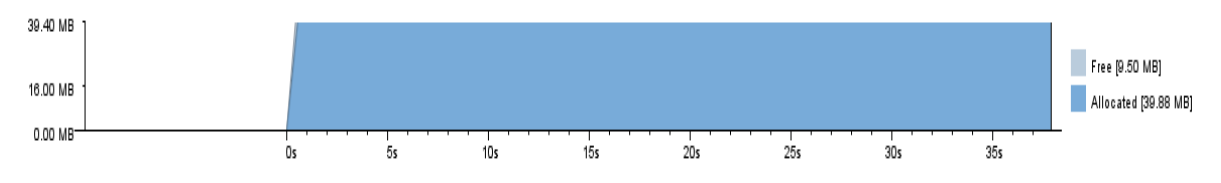

Gambar 7 RAM yang terpakai pada saat menjalankan aplikasi pada smartphone A

Dengan spesifikasi perangkat pengujian sesuai pada Gambar 7 pengujian dapat dilakukan dengan sangat baik dan lancar. Waktu yang diperlukan sistem untuk melakukan pengujianpun tergolong cepat. Memori yang dibutuhkan untuk menyimpan Aplikasi tersebut sebesar 40MB.

### **5. Kesimpulan dan Saran**

#### **5.1 Kesimpulan**

 Kesimpulan yang bisa diambil dari aplikasi yang telah dilakukan pada perancangan aplikasi yang dibuat, kepadatan menjadi sebuah masalah yang cukup besar. Terutama dengan meningkatnya jumlah kendaraan yang ada sekarang. Dengan aplikasi yang penulis buat ini bertujuan setidaknya mencegah terjadinya kepadatan di suatu titik, dan membantu para pengguna aplikasi dalam mengatasi kemungkinan terjebak kepadatan lalu lintas.

1.User dapat memantau situasi lalu lintas dengan melihat video Live Streaming yang sudah terpasang dengan ip kamera.

- 2.User dapat berbagi informasi situasi lalu lintas dengan user lain.
- 3.User hanya bisa mengakses aplikasi setelah terdaftar pada aplikasi.

## **5.2 Saran**

Berikut adalah beberapa saran untuk pengerjaan-pengerjaan tugas akhir selanjutnya :

- 1. Mengexplorasi lebih luar lagi hingga aplikasi yang dibuat mudah akan penggunaannya dan dapat bermanfaat bagi pengguna yang telah memiliki aplikasi ini di masa yang akan dating.
- 2. Merancang aplikasi untuk pemantau kepadatan lalu lintas untuk system operasi selai android.
- 3. Menggunakan metode yang membantu mempermudah pengerjaan pembuatan aplikasi android.

## **Daftar Pustaka**

[1] Ahmed Al-Sobky, A.-S. M. (2016). Traffic density determination and its applications using smartphone. Retrieved from Alexandria Engineering Journal., Open Access funded by Faculty of Engineering, Alexandria University,Egypt. [2] Burnatte, E. (2010). Hello, Android: Intoducing Google's Mobile Development Platform 3rd Edition. Retrieved from Texas, UAS: The Pragmatic. [3] Ceritaxelopan. (2012, 09 09). Pengertian Activity Lifecycle. Retrieved from ceritaxelopan.wordpress.com/2012/09/09/activity-lifecycle/: ceritaxelopan.wordpress.com [4] Haidar, A. (2011, 09 19). Pengertian Layout. Retrieved from ardialhaidar.wordpress.com/2011/09/19/androidpengenalan-layout/: ardialhaidar.wordpress.com [5] Hastomo's. (2013, May 24). Pengertian dan Kelebihan Database MySQL. Retrieved from hastomo.net: http://hastomo.net/php/pengertian-dan-kelebihan-database-mysql/ [6] Maulana, R. (2015). Mengenal Fragment pada Aplikasi Android. Retrieved from teknorial.com/mengenalfragment-pada-aplikasi-android/: teknorial.com [7] Nugroho, D. (2015, 07 20). Arti Sebenarnya Material Design. Retrieved from diptonugroho.blogspot.co.id/2015/07/tutorial-mudah-membuat-material-design.html: diptonugroho.blogspot.co.id [8] Tutorialspoint. (2017, 03 17). Gambar Strucktur Layouting. Retrieved from www.tutorialspoint.com/android/android\_user\_interface\_layouts.htm: www.tutorialspoint.com [9] Xamarin. (2012). Activity Lifecycle. Retrieved from developer.xamarin.com/guides/android/application\_fundamentals/activity\_lifecycle/: developer.xamarin.com